$\vdash$ MAKE IT ONCE, DEPLOY IT<br>FVERVWHERE  $\sum$  V E R Y W H E R E $\Box$ MAKE

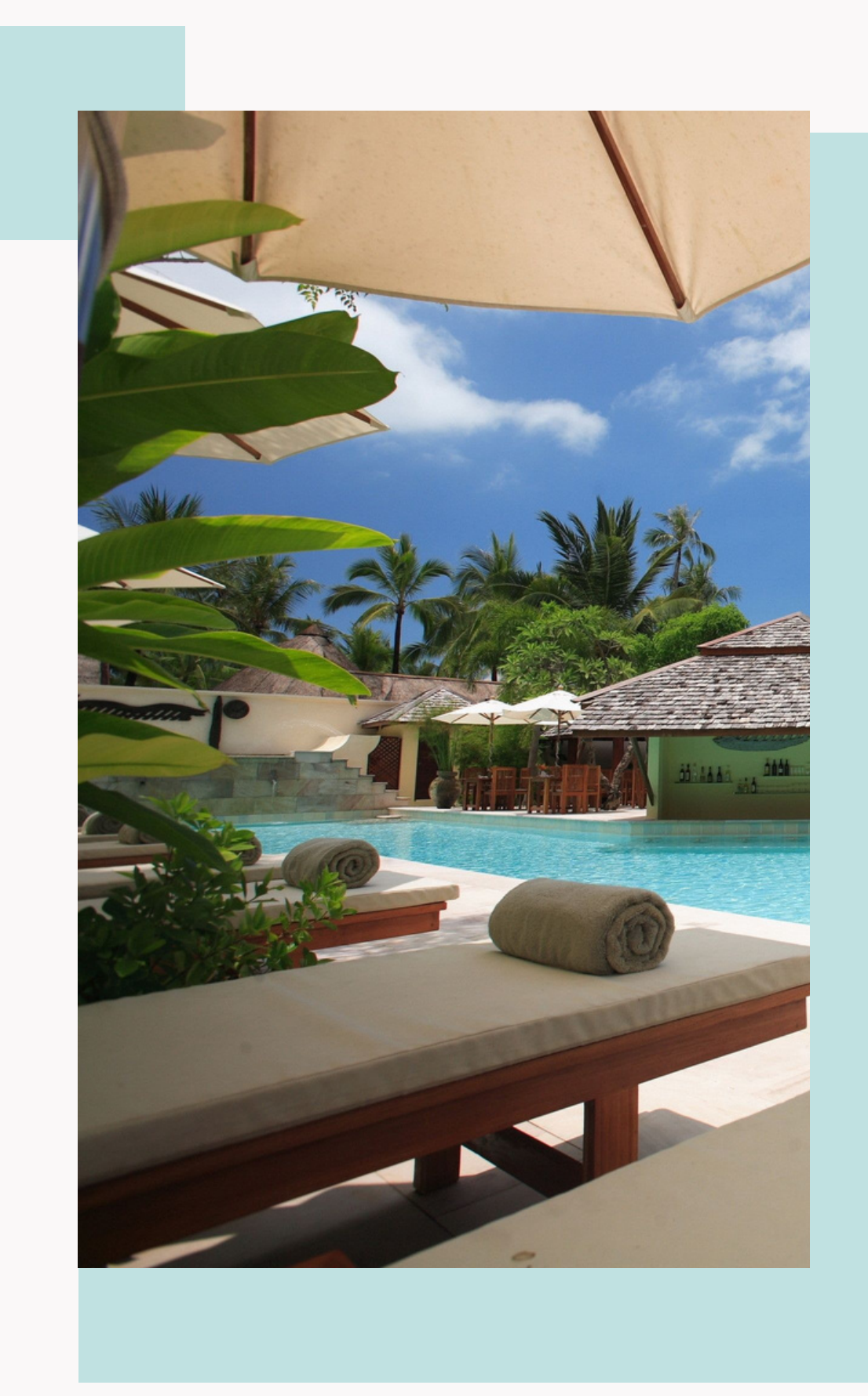

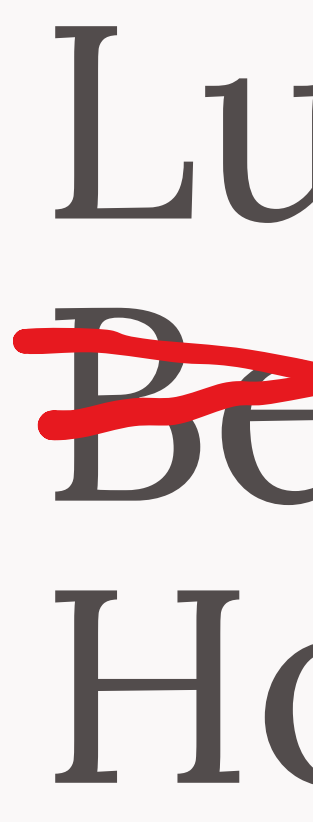

Tips and tricks to be aware of when deploying your own Svelte Widget/Library

# Luxury Beach Dev Holidays

### more Sys tem | CRM, CMS, SSG and moreand  $\bigcup$  $\Omega$  $\Omega$ CRM, CMS System

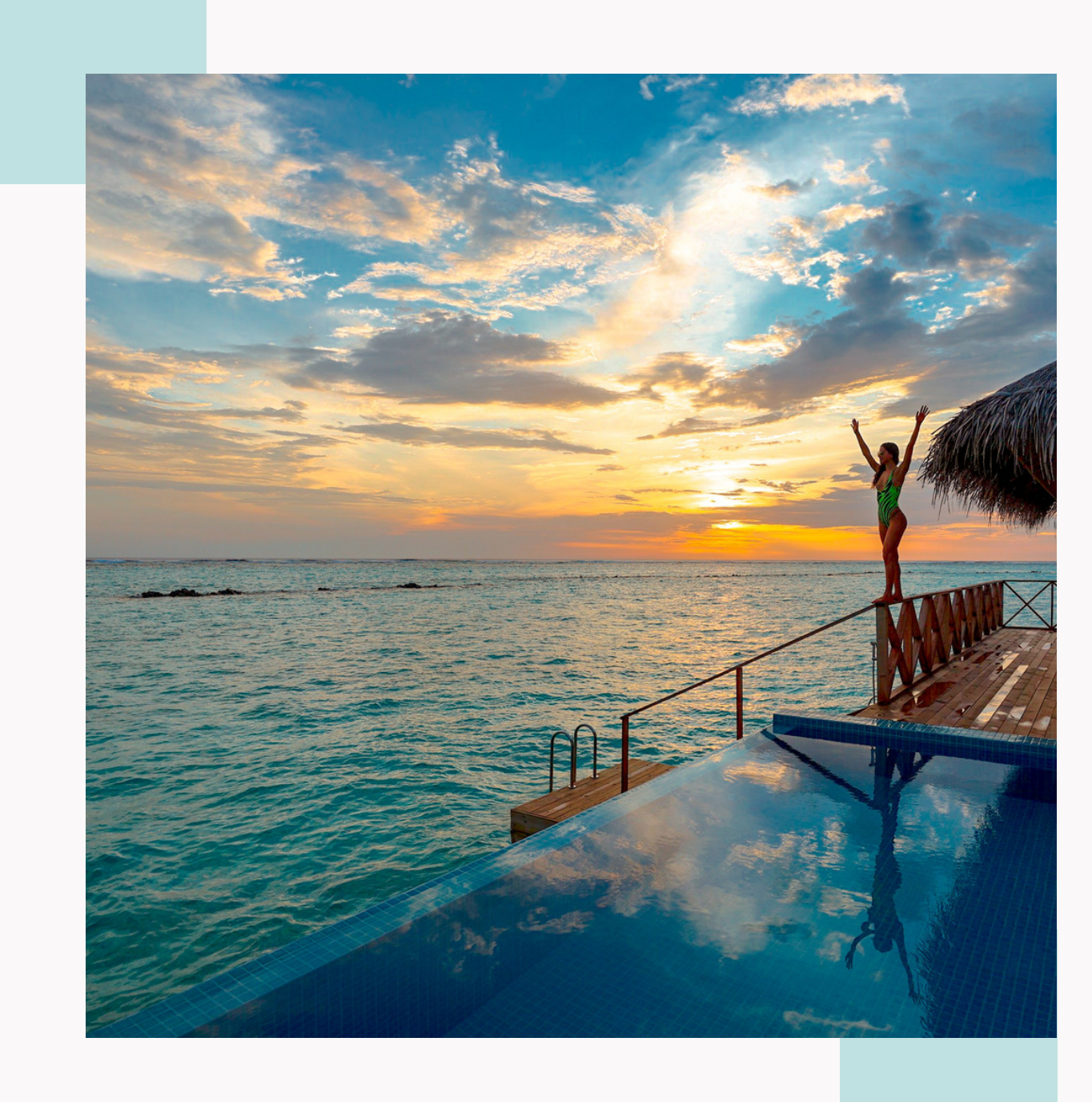

### Code to go. Flexible, multipurpo s e , feature rich.

### **BUT WHY?**

### Digitalmeasures Migrate

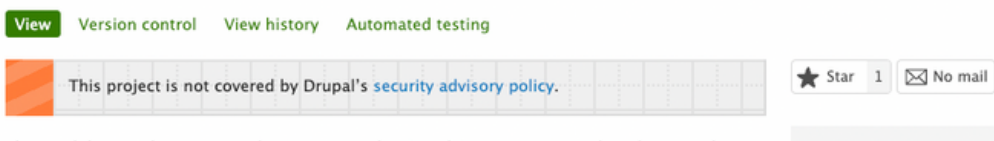

This module provides a source plugin to query the Digital Measures API, so that objects within your schema can be stored as Drupal entities.

See the README for more details.

### Requirements

- Drupal 8
- Migrate Plus

### This Module is Part of a Migration Framework

This module is part of a migration framework created for a client project in which we migrated information from Digital Measures to a Drupal site. However, the specific problems each module solves are common to migration processes in general. With the exception of Digitalmeasures Migrate, these modules are fairly generic and can be used for a variety of other migrations.

For more information on how this framework was used for a Digital Measure Migration, read:

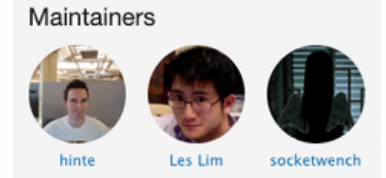

**Issues for Digitalmeasures** Migrate

To avoid duplicates, please search before submitting a new issue.

Advanced search All incuse

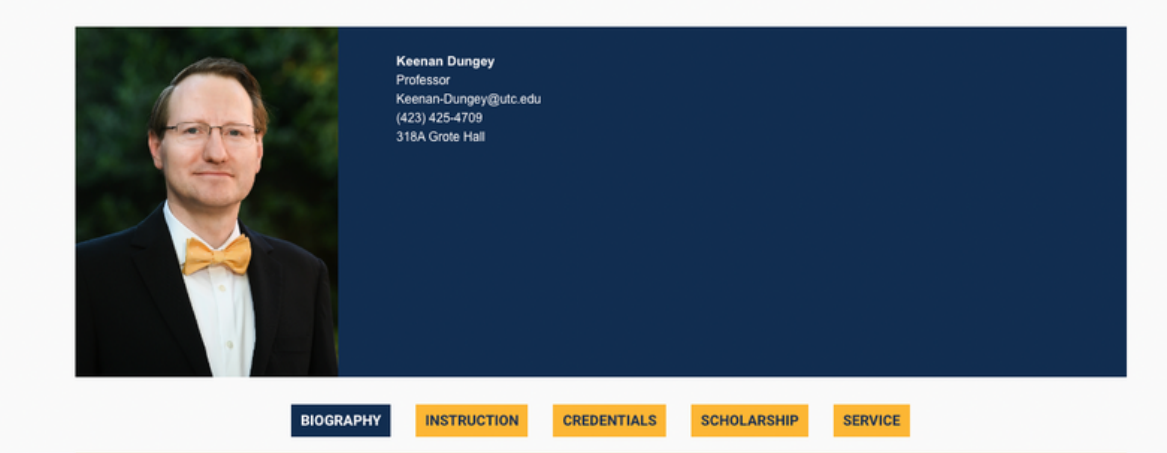

### **Biography**

For more than 20 years. Keenan Dungey has been a chemical educator and research scientist. He has taught 17 different courses, ranging from Introduction to Nanotechne to senior Inorganic Chemistry, including Science Writing and Science & Religion courses. His scholarship is in the area of materials science, and his projects have included the synthesis of iron nanoparticles for environmental remediation and the preparation of intercalated vanadates for improved lithium ion batteries. Dungey was the research chemist at Emiquon, one of the largest freshwater restoration sites in the U.S., and has conducted water quality studies at urban and rural sites in the developing world. He has received numerous external grants to support his research, including funds from the Research Corporation for Science Advancement, the Merck Foundation, the Dreyfus Foundation and the National Science Foundation. His research has been recognized by the University of Illinois University Scholar award.

Dungey's current position is professor of chemistry and the Head of the Department of Chemistry & Physics at the University of Tennessee at Chattanooga. Prior to July 2020, he was the Associate Vice Chancellor for Research and Institutional Effectiveness at the University of Illinois Springfield.

Dr. Dungey received his B.S. in Chemistry at Wheaton College (IL), Ph.D. in Inorganic Chemistry at the University of Michigan, and did post-doctoral work in nanotechnology at Furman University. When he's not assisting faculty and students with advancing the frontiers of chemistry, he's playing the trombone or volunteering with the World Solar Challenge.

tinyurl.com/keenan-dungey

### **Digital Measures API**

This is a Drupal module will act as an API to request data from the Digital Measures platform.

### **Instructions**

Install the digitalmeasures module on your Drupal site. It is recommended that you also install drupal\_debug\_log for development purposes. Visit the modules configuration page, admin/config/services/digitalmeasures. Enter your Digital Measures account username, password, and base url (defaults to https://beta.digitalmeasures.com. It is recomended to use the beta url for development). Run 'drush cc drush' to let drush have access to the new drush commands defined by this module.

Run 'drush dmindexes' to retrieve a list of active searchable indexes in Digital Measures. Run 'drush dmdata --help' to see an example of how to search on those indexes. Drupal Debug Log

For development purposes, it is recomended you install drupal\_debug\_log to log all API results.

You can view the results on the devel debug log page: admin/reports/debug

### Development

Development is currently handled on github: https://github.com/heyMP/digitalmeasures

Supporting organizations: Pennsylvania State University

### **Project information**

Module categories: Education

Created by heyMP on 15 January 2015, updated 1 February 2017

This project is not covered by the security advisory policy. Use at your own risk! It may have publicly disclosed vulnerabilities.

### **Releases**

7.x-1.1 released 5 July 2017 Works with Drupal: 7.x √ Recommended by the project's maintainer.

Development version: 7.x-1.x-dev updated 5 Jul 2017 at 12:49 UTC

Using Composer to manage Drupal site dependencies View all releases

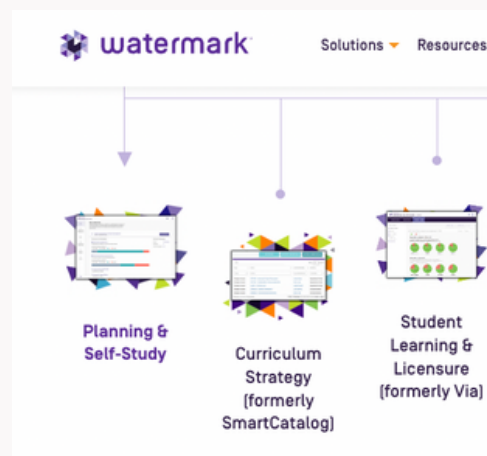

### Maintainers

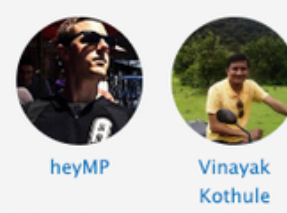

### **Issues for Digital Measures**

To avoid duplicates, please search before submitting a new issue.

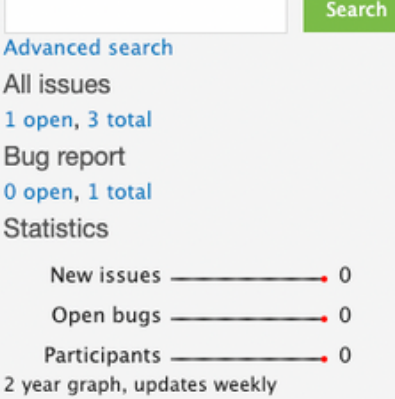

### Resources

**Read license** View project translations

### Development

Source code **Commit log GitLab activity** Report a security vulnerability View change records

Solutions ▼ Resources ▼ Events ▼ Client Perks ▼ About Us ▼ Get Support Sign In Request Demo  $\frac{1}{2}$ Student Success & Outcomes Assessment Engagement Course Faculty Projects **Aviso** Evaluations & **Success** Enterprise) (formerly Aqua) Institutional **Iformerly** Digital Surveys Measures) (formerly EvaluationKIT)

 $\Omega$  $\sum$  $\sigma$  $\overline{\mathbf{C}}$  $\overline{\phantom{a}}$  $\overline{\phantom{0}}$  $\bigcirc$  $\overline{\Pi}$  $\Box$  $\bigcirc$  $\sigma$  $\bigcirc$  $\Omega$  $\sum$  $\rightarrow$  $\Box$ X  $\overline{\cup}$  $\Box$ 

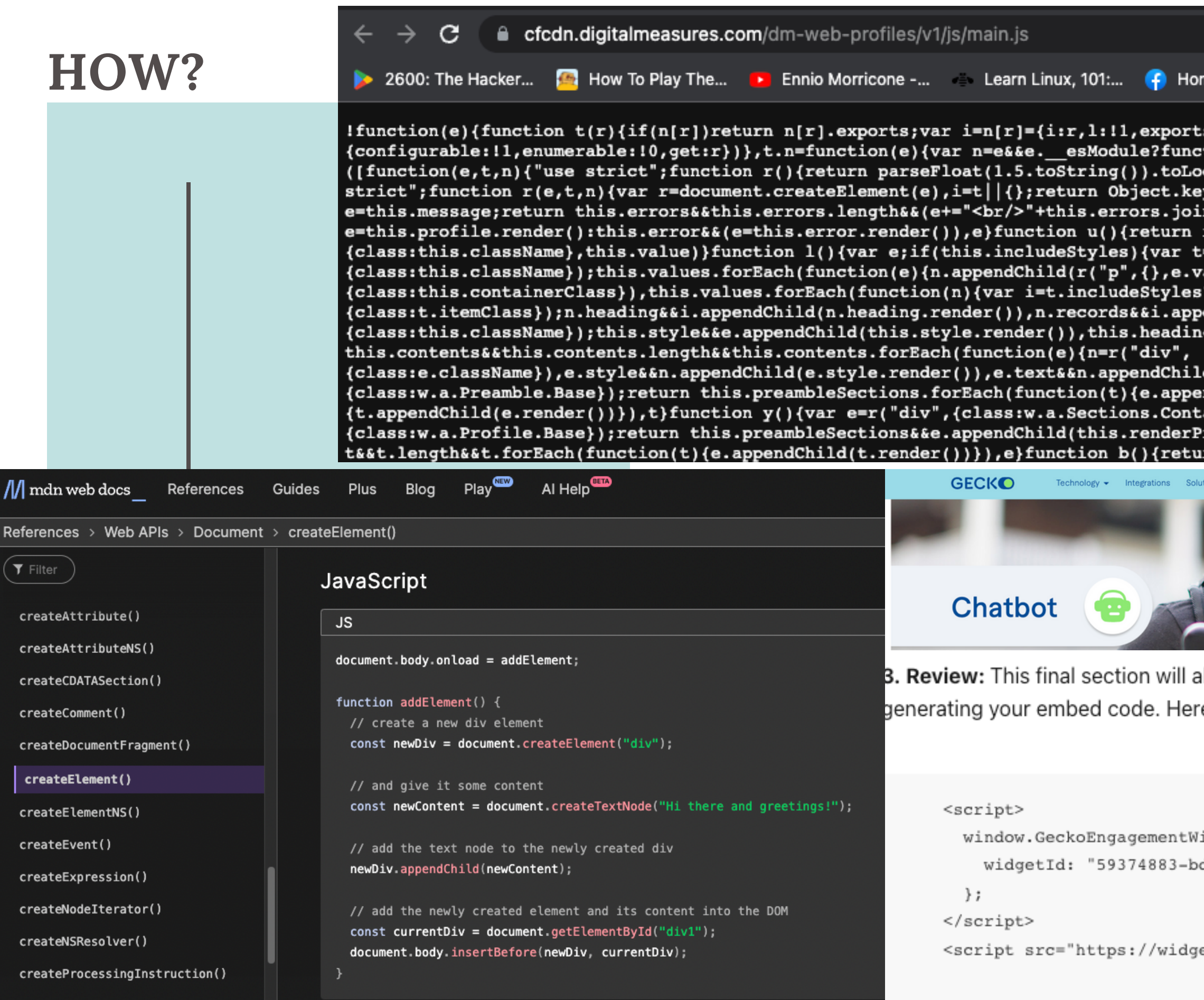

s:{}};return e[r].call(i.exports,i,i.export tion(){return e.default}:function(){return  $cales$ tring().substring(1,2)}function i(e){v ys(i).forEach(function(e){r.setAttribute(e,  $n("**br**'')), a(e)} function a(e) {return r("di')}$ r("style", {type: "text/css"}, this.cssString) =r("ol",{class:this.className});this.values ralue))}), e=n}return e}function d(){var e, t= ?r("li",{class:t.itemClass}):r("div", endChild(n.records.render()),e.appendChild( g&&e.appendChild(this.heading.render());var

d(e.text.render()),e.records&&n.appendChild mdChild(t.render())}),e}function v(e){var t ainer}); return this.contentSections&&this.c reamble()),this.contentSections&&e.appendCh rn this.contentSections?

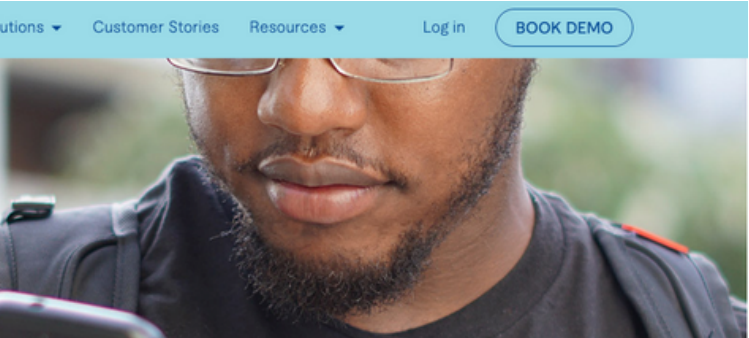

Illow you to review any mistakes before re's an example code:

```
idget = {d08-4ab2-8cca-661eeb4608ec",
```
et.geckoengage.com/embed"></script>

 $\boldsymbol{\omega}$ each Holiday  $\overline{\mathbf{D}}$ Luxury TTC

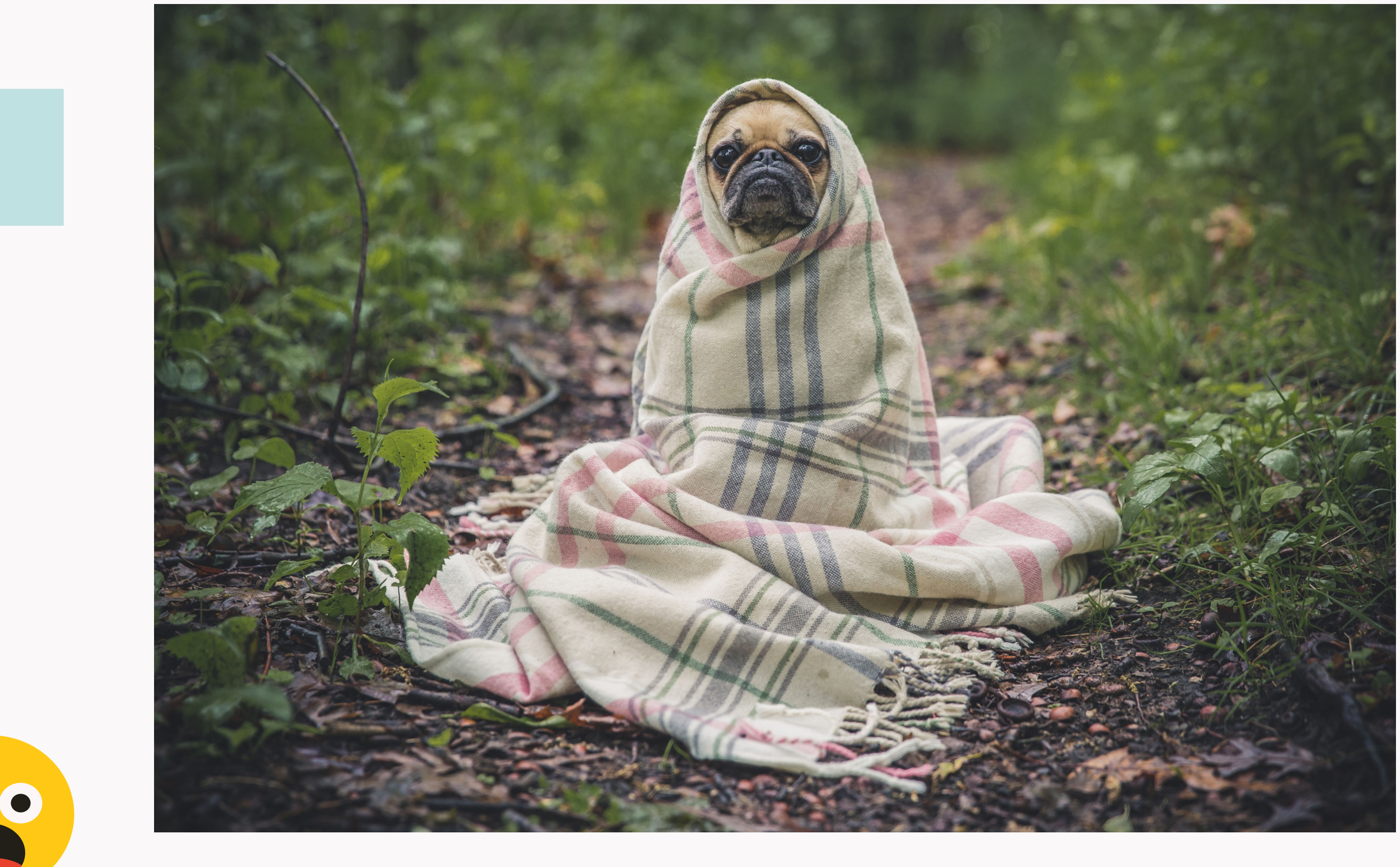

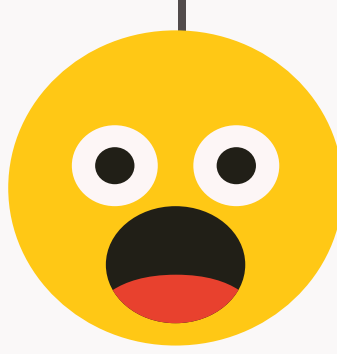

Beach TTC  $\overline{\mathbf{C}}$ lidays vuxury

### BUT FIRST, LET'S SEE IT IN ACTION ... **W i d g e t D e m o**GitHub [Gis](https://gist.github.com/bmartinez287/f2fc07ad7a79aa2ab1ab8a78c17f783b)t

# [Git](https://github.com/UTCWeb/SvelteWordpressNews/tree/main)Hub Repo

Holidays CMS | Luxury Dev Holidays Dev Luxury CMS

# **Alternatives**

 $\exists$  $\exists$  $\bigcap$ |  $\overline{\phantom{a}}$  $\Box$  $\boldsymbol{\times}$  $\Box$  $\overline{\phantom{a}}$  $\prec$ D  $\bigcirc$  $\prec$  $\mathbb H$ o  $\overline{\phantom{a}}$  $\overline{\phantom{a}}$  . d ည $\,$  $\prec$  $\boldsymbol{\mathcal{D}}$ 

*11ty, Salesforce, Mautic, Storyblok* A combo of js, PHP, and other languages.

*WordPress Plugin* Using their APIs to get the data

*Drupal Custom Module* Importing data or displaying the info with guzzle

### **Tradeoffs**

*It might not be editorial friendly*

Ambitious site builders might not have any issues using but regular editors might struggle with it.

 $\exists$  $\Box$  $\bigcap$ |  $\overline{\phantom{a}}$  $\mathbf{u}$  $\bm{\times}$  $\Box$  $\overline{\phantom{0}}$  $\prec$  $\bigcirc$  $\mathbf \omega$  $\bigcirc$ **h**  $\Xi$  o l  $\overline{\phantom{a}}$  . d ည $\,$  $\prec$  $\boldsymbol{\mathcal{D}}$ 

 $\mathbb{R}$ 

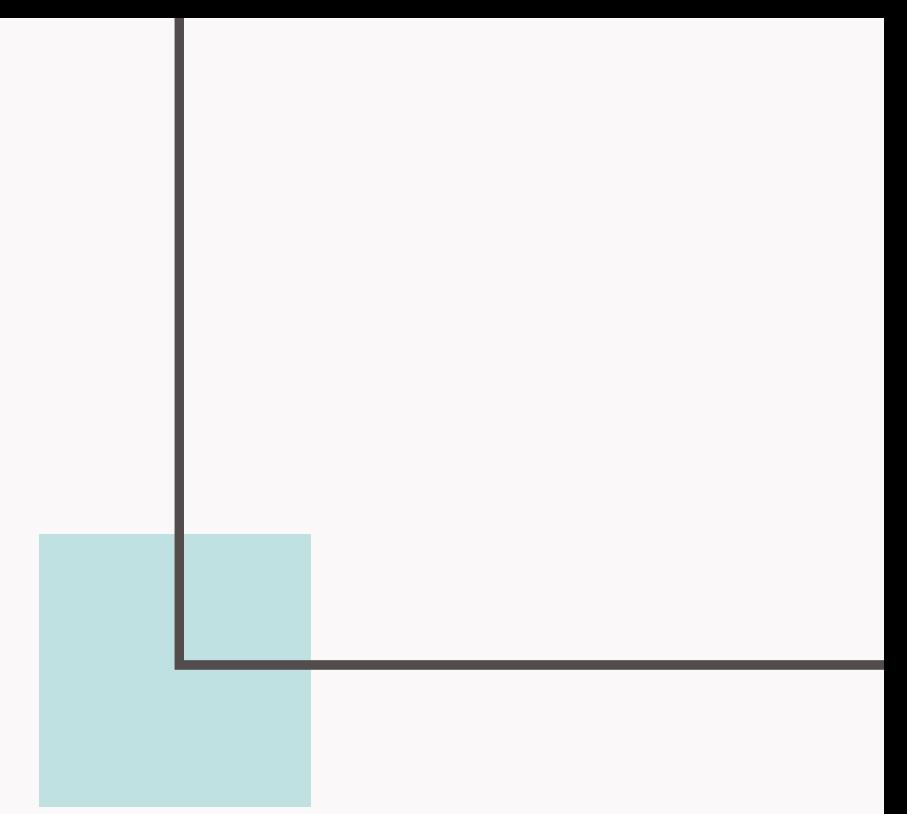

*If multiple instances per page are needed* Because the widgets looks for an ID or class it can be tricky to get multiple in one page.

*It might need a spinner*

Due to it being client-side all that info has to be sent over.

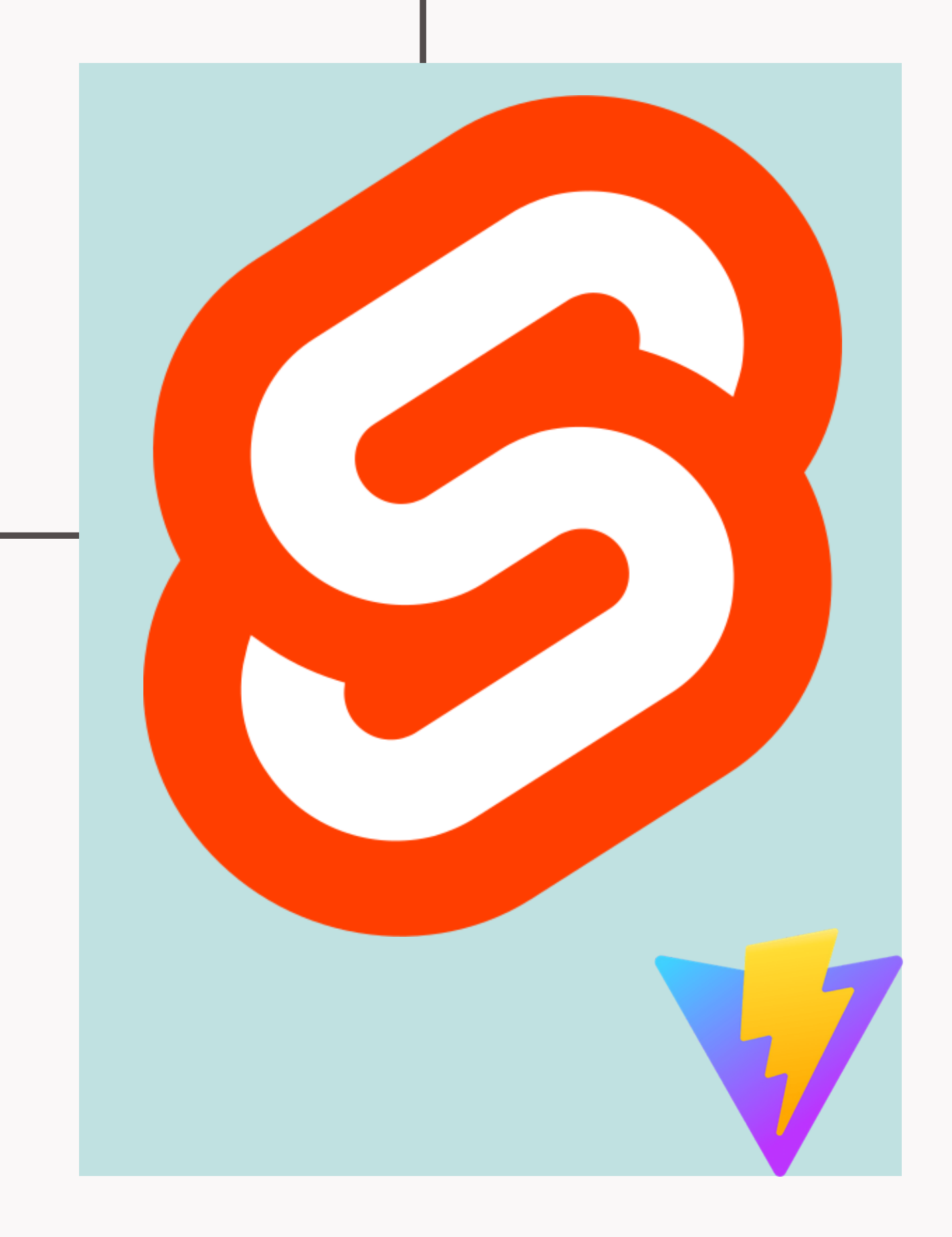

### What are the benefits of Svelte and Vite?

TTC | Luxury Beach Holidays

### If you enjoyed Jquery's ease of use.

Svelte is compiled. No library needed to run it Make it easier to maintain as you can keep it around longer Svelte is compact<br>Provides a lot of the javascript functions like jquery<br>Svelte is compiled. No library needed to run it<br>Make it easier to maintain as you can keep it around longer.

Svelte does not use the virtual dom Allowing your code to run closer to native javasc[rip](https://www.youtube.com/watch?v=AdNJ3fydeao&ab_channel=YouGottaLoveFrontend)t

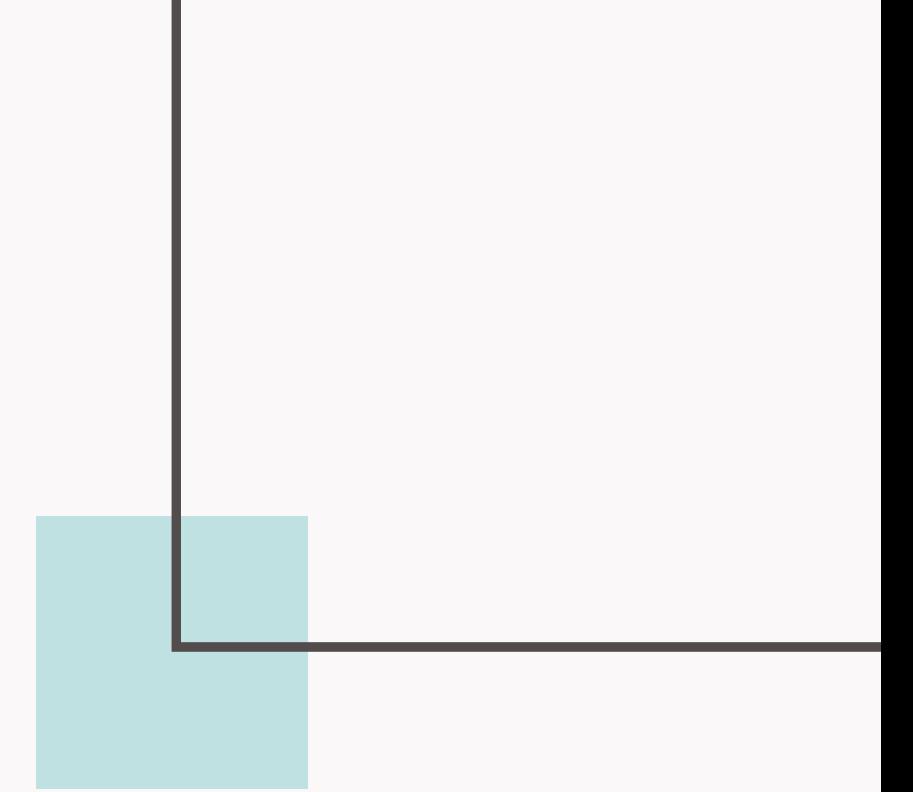

### TTC | Luxury Beach Holidays

### General ExamplesQ Search Community  $\blacktriangledown$ ● □ ?features=default"></script>  $e. \csc"$  />  $t$  API",  $c =$ "google", $l =$ "importLibrary", $q =$ " $_{-1}$ ib $_{-1}$ , v: "weekly"}); </script> index.html $\bigcirc$

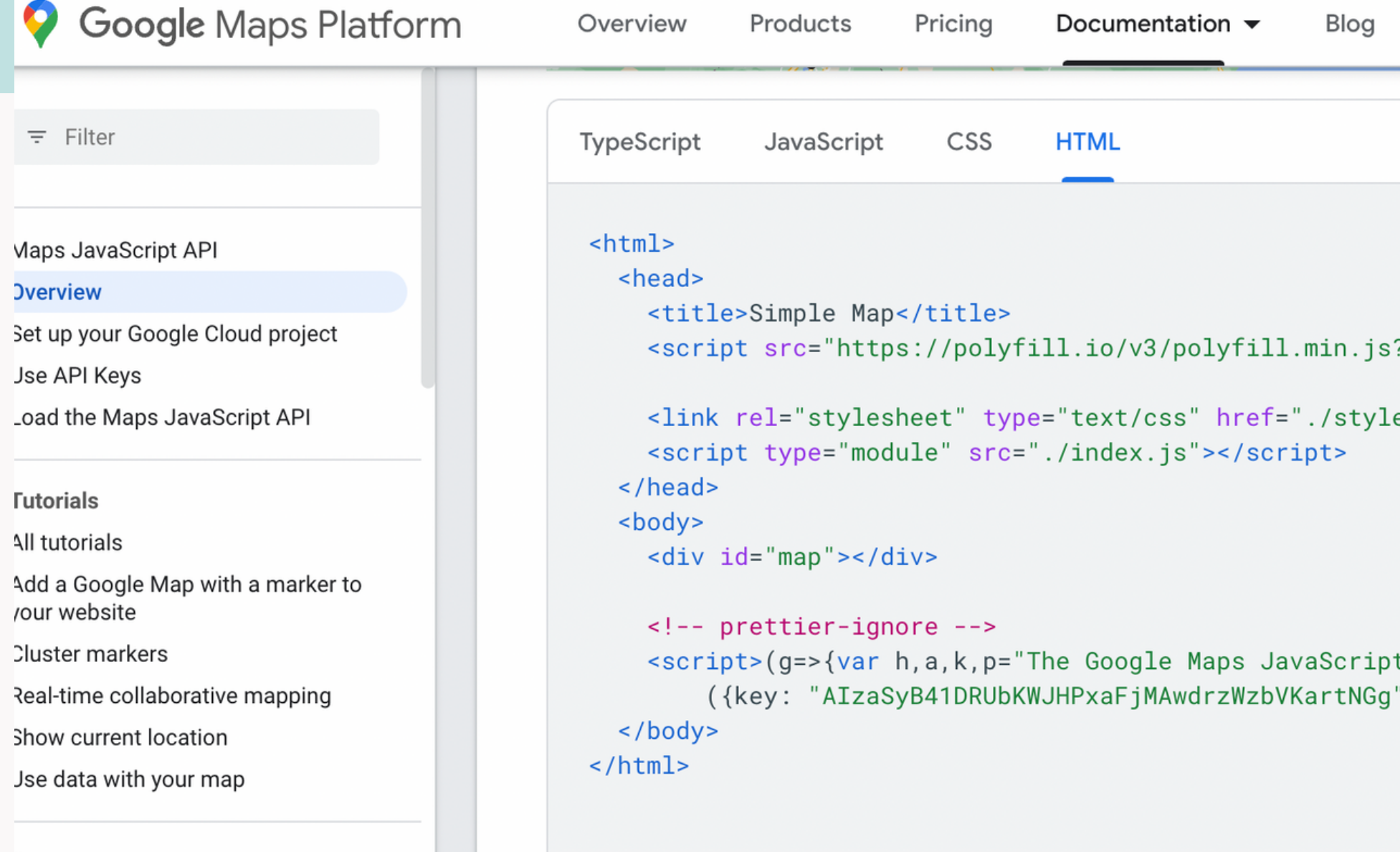

**Concepts** 

### *Key for any library or widget* Svelte Example

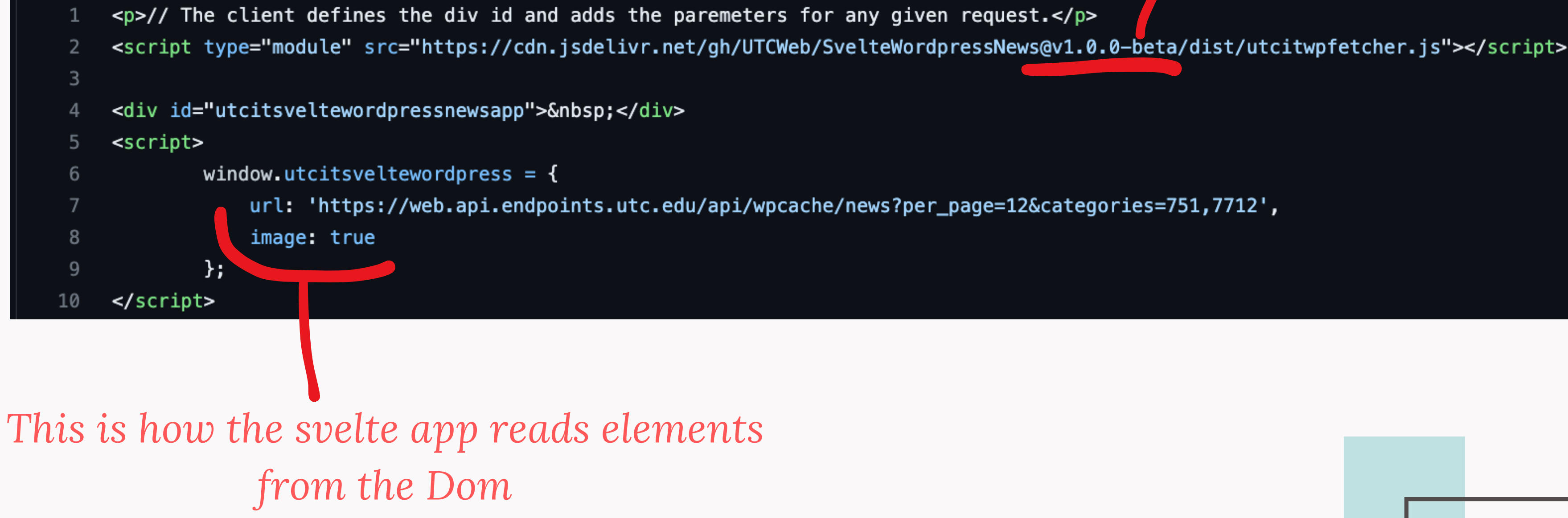

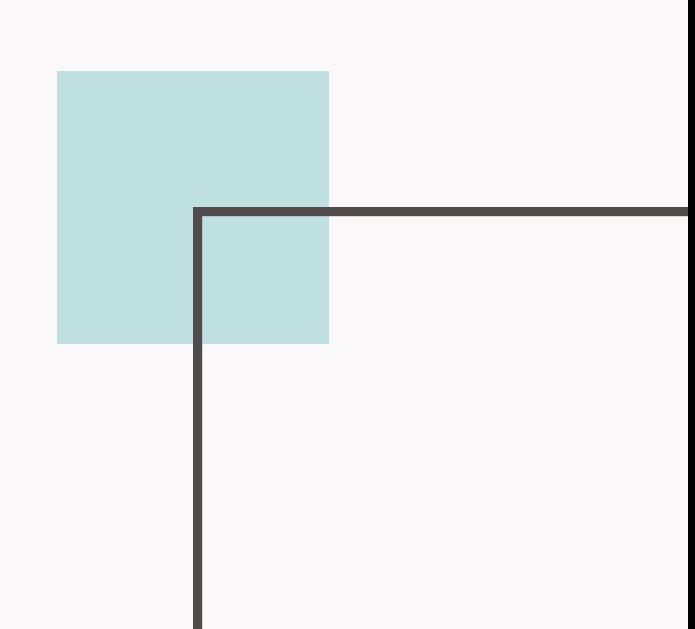

# Tip's Summary

*Images are heavy*

Use a spinner or loading box to avoid content from jumping around.

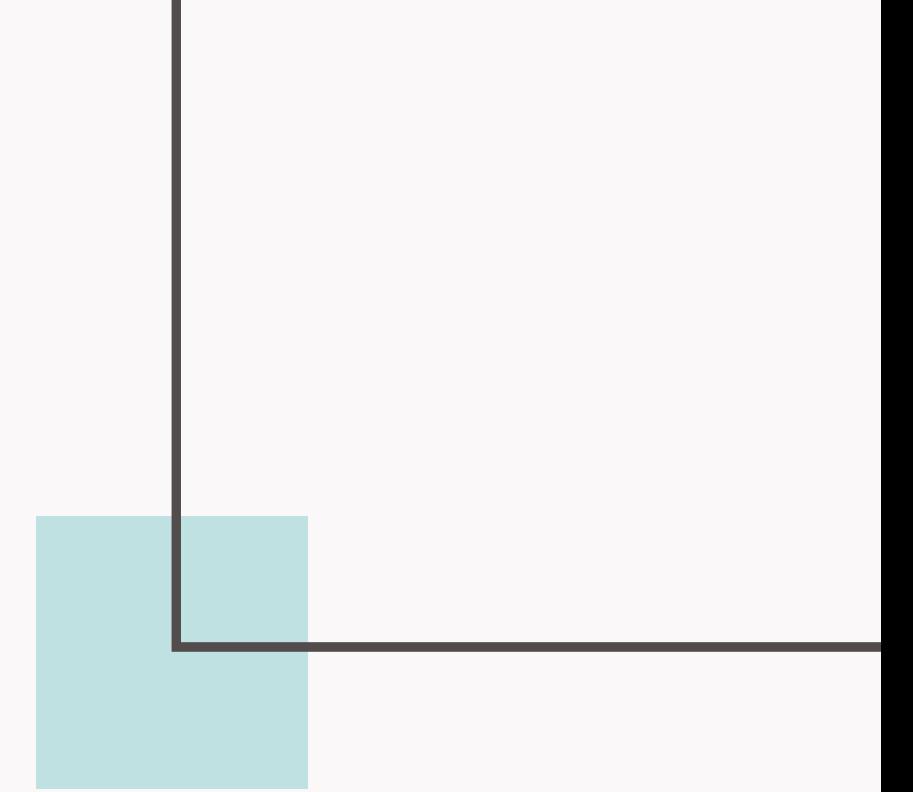

### $\exists$  $\Box$  $\bigcap$ |  $\overline{\phantom{a}}$  $\mathbf{u}$  $\bm{\times}$  $\Box$  $\overline{\phantom{0}}$  $\prec$  $\mathbb{R}$  $\bigcirc$  $\mathbf \omega$  $\bigcirc$ **h**  $\Xi$  o l  $\overline{\phantom{a}}$  . d ည $\,$  $\prec$  $\boldsymbol{\mathcal{D}}$

*Use library mode*

Built tools have their own unique perks

*Beware of nested caching levels* The browser cache is different for app and widgets

*Be careful with WSOD (White screen of death)* If assets are too heavy or take a long time to load you may have to take advantage of lazy loading, a web worker or other techniques.

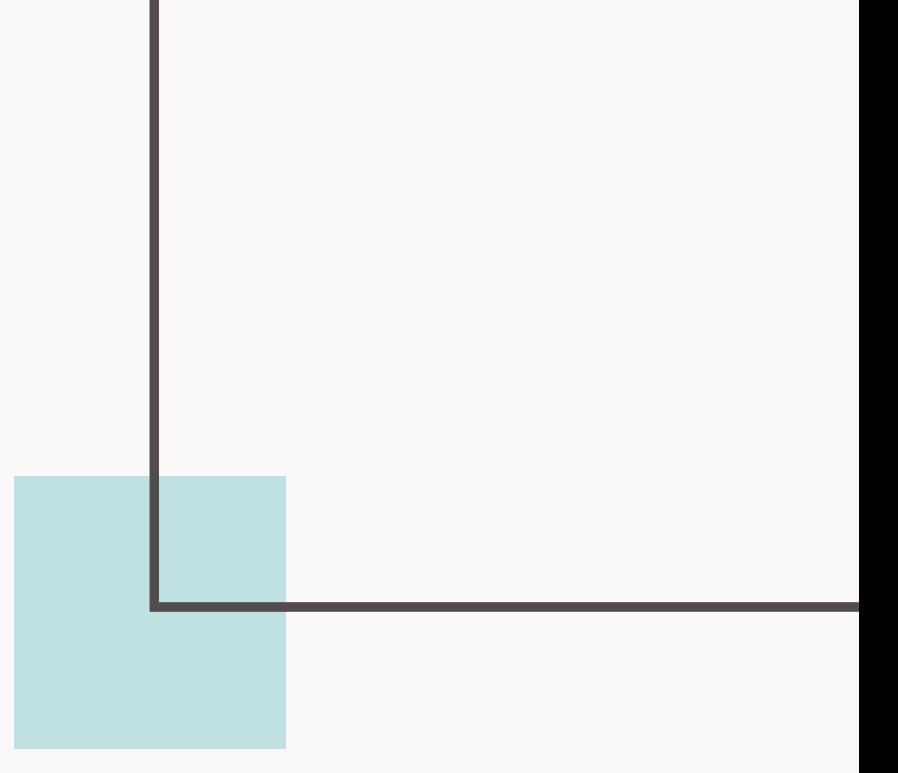

 $\exists$  $\Box$  $\bigcap$ |  $\overline{\phantom{a}}$  $\mathbf{u}$  $\bm{\times}$  $\Box$  $\overline{r}$  $\prec$  $\bigcirc$  $\mathbf \omega$  $\bigcirc$ **h**  $\Xi$  o l  $\overline{\phantom{a}}$  . d ည $\,$  $\prec$  $\boldsymbol{\mathcal{D}}$ 

 $\mathbb{R}$ 

*Write wrappers*

Splite yor code into components for future flexibility.

*Cache your API content*

If you content source is not cached by a CDN, be careful.

### **Bernardo Martinez** Front-End Developer

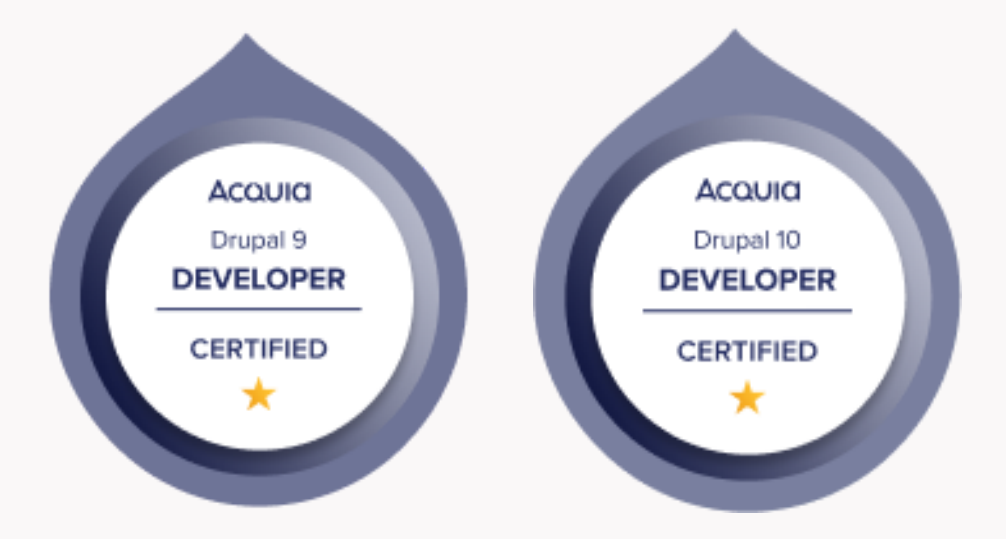

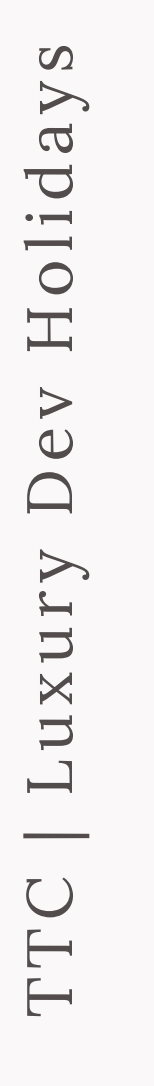

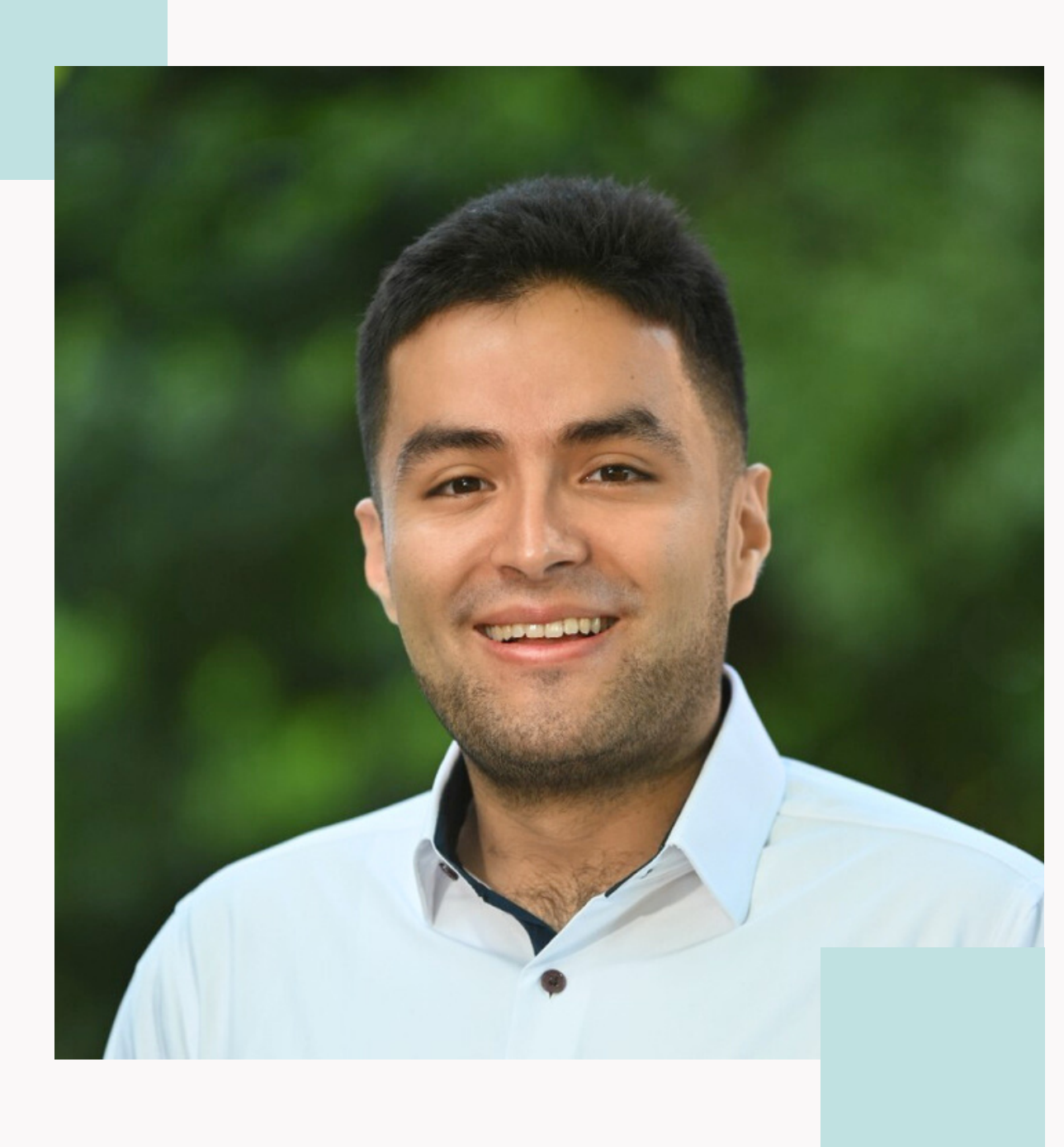

*D.o: bernardm28 twitter: bmartinez28 Linkedin: bernardm28*

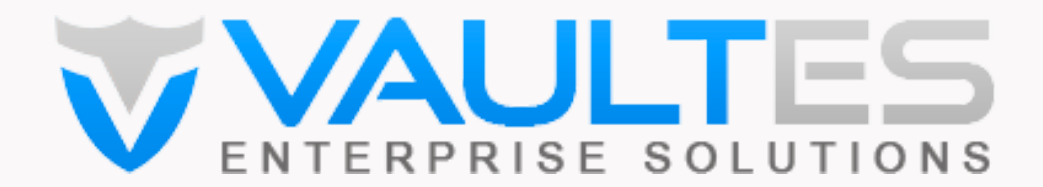

# **Questions?**

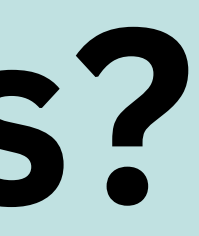

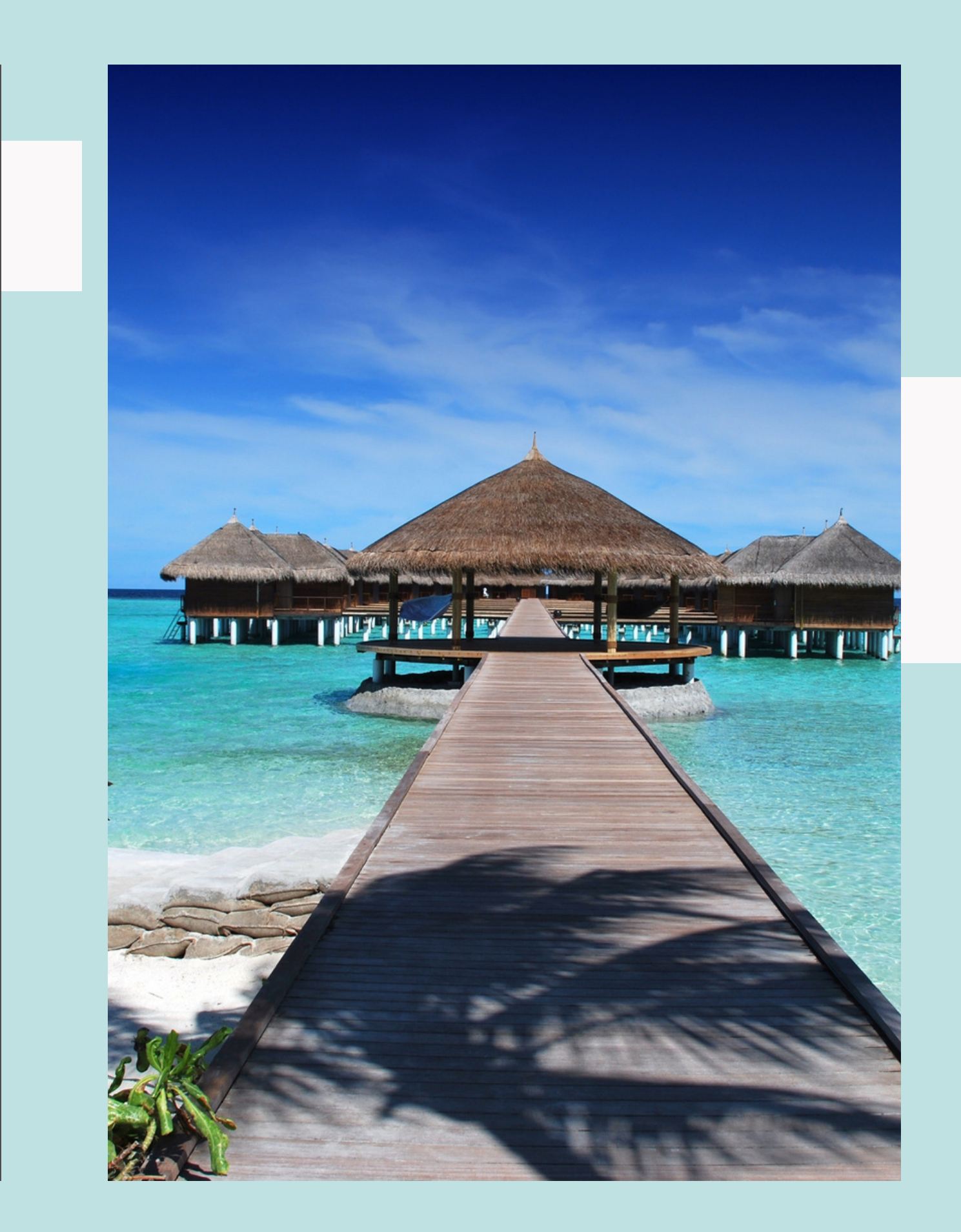

# Thank you!